**R19366**

**Проверенное издание V2 Декабрь 2021**

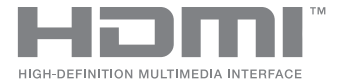

# **ASUS ZenBeam E2** IN SEARCH OF **INCREDIBLE**

## Электронное руководство

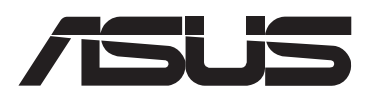

#### **ИНФОРМАЦИЯ ОБ АВТОРСКИХ ПРАВАХ И ГАРАНТИИ**

Любая часть данного руководства, включая оборудование и программное обеспечение, описанные в нем, не может быть дублирована, передана, преобразована, сохранена в системе поиска или переведена на другой язык в любой форме или любыми средствами, кроме документации, хранящейся покупателем с целью резервирования, без специального письменного разрешения ASUSTeK COMPUTER INC. ("ASUS").

Гарантия прекращается, если: (1) изделие отремонтировано, модифицировано или изменено без письменного разрешения ASUS; (2) серийный номер изделия поврежден, неразборчив либо отсутствует.

КОМПАНИЯ ASUS ПРЕДОСТАВЛЯЕТ ДАННОЕ РУКОВОДСТВО НА УСЛОВИИ «КАК ЕСТЬ», БЕЗ КАКИХ-ЛИБО ГАРАН-ТИЙ, ПРЯМЫХ ИЛИ ПОДРАЗУМЕВАЕМЫХ, ВКЛЮЧАЯ, В ТОМ ЧИСЛЕ, ЛЮБЫЕ ПОДРАЗУМЕВАЕМЫЕ ГАРАНТИИ ИЛИ УСЛОВИЯ ГОДНОСТИ ДЛЯ ПРОДАЖИ, ИЛИ ПРИГОДНОСТИ К КОНКРЕТНОЙ ЦЕЛИ ИСПОЛЬЗОВАНИЯ. КОМ-ПАНИЯ ASUS, ЕЕ ДИРЕКТОРА, РУКОВОДИТЕЛИ, СОТРУДНИКИ ИЛИ ПРЕДСТАВИТЕЛИ НЕ НЕСУТ НИКАКОЙ ОТВЕТ-СТВЕННОСТИ ЗА ЛЮБЫЕ КОСВЕННЫЕ, ФАКТИЧЕСКИЕ ОСОБЫЕ ИЛИ СЛУЧАЙНЫЕ УБЫТКИ (ВКЛЮЧАЯ УБЫТКИ ОТ УПУЩЕННОЙ ВЫГОДЫ, УТРАТУ ДЕЯТЕЛЬНОСТИ, НЕ ИСПОЛЬЗОВАНИЕ ИЛИ ПОТЕРЮ ДАННЫХ, ПРЕРЫВАНИЕ ДЕЯТЕЛЬНОСТИ И ТОМУ ПОДОБНОЕ), ДАЖЕ ЕСЛИ КОМПАНИЯ ASUS БЫЛА ОСВЕДОМЛЕНА О ВОЗМОЖНОСТИ УБЫТКОВ ВСЛЕДСТВИЕ ДЕФЕКТА ИЛИ ОШИБКИ В ДАННОМ РУКОВОДСТВЕ ИЛИ ПРОДУКТЕ.

Продукция и названия корпораций, имеющиеся в этом руководстве, могут являться зарегистрированными торговыми знаками или быть защищенными авторскими правами соответствующих компаний и используются только в целях идентификации.

ТЕХНИЧЕСКИЕ ХАРАКТЕРИСТИКИ И ИНФОРМАЦИЯ, СОДЕРЖАЩИЕСЯ В ДАННОМ РУКОВОДСТВЕ, ПРИВОДЯТСЯ ТОЛЬКО В ЦЕЛЯХ ОЗНАКОМЛЕНИЯ. ОНИ МОГУТ БЫТЬ ИЗМЕНЕНЫ В ЛЮБОЕ ВРЕМЯ БЕЗ УВЕДОМЛЕНИЯ И НЕ ДОЛЖНЫ РАССМАТРИВАТЬСЯ КАК ОБЯЗАТЕЛЬСТВО СО СТОРОНЫ ASUS. КОМПАНИЯ ASUS НЕ НЕСЕТ НИКАКОЙ ОТВЕТСТВЕННОСТИ И ОБЯЗАТЕЛЬСТВ ЗА ЛЮБЫЕ ОШИБКИ ИЛИ НЕТОЧНОСТИ, КОТОРЫЕ МОГУТ СОДЕРЖАТЬСЯ В НАСТОЯЩЕМ РУКОВОДСТВЕ, ВКЛЮЧАЯ ОПИСАНИЯ ПРОДУКЦИИ И ПРОГРАММНОГО ОБЕСПЕЧЕНИЯ.

Copyright © 2021 ASUSTeK COMPUTER INC. Все права защищены.

#### **ОГРАНИЧЕНИЕ ОТВЕТСТВЕННОСТИ**

Могут возникнуть обстоятельства, в которых из-за нарушения ASUS своих обязательств или в силу иных источников ответственности Вы получите право на возмещение ущерба со стороны ASUS. В каждом таком случае и независимо от оснований, дающих Вам право претендовать на возмещение ASUS убытков, ответственность ASUS не будет превышать величину ущерба от телесных повреждений (включая смерть) и повреждения недвижимости и материального личного имущества либо иных фактических прямых убытков, вызванных упущением или невыполнением законных обязательств по данному Заявлению о гарантии, но не более контрактной цены каждого изделия по каталогу.

ASUS будет нести ответственность или освобождает Вас от ответственности только за потери, убытки или претензии, связанные с контрактом, невыполнением или нарушением данного Заявления о гарантии.

Это ограничение распространяется также на поставщиков и реселлеров. Это максимальная величина совокупной ответственности ASUS, ее поставщиков и реселлеров.

НИ ПРИ КАКИХ ОБСТОЯТЕЛЬСТВАХ ASUS НЕ БУДЕТ НЕСТИ ОТВЕТСТВЕННОСТЬ В ЛЮБЫХ ИЗ СЛЕДУЮЩИХ СЛУЧАЕВ: (1) ПРЕТЕНЗИИ К ВАМ В СВЯЗИ С УБЫТКАМИ ТРЕТЬИХ ЛИЦ; (2) ПОТЕРИ ИЛИ ПОВРЕЖДЕНИЯ ВАШИХ ЗАПИСЕЙ ИЛИ ДАННЫХ; ИЛИ (3) СПЕЦИАЛЬНЫЙ, СЛУЧАЙНЫЙ ИЛИ КОСВЕННЫЙ ЛИБО КАКОЙ-ЛИБО СОПРЯ-ЖЕННЫЙ ЭКОНОМИЧЕСКИЙ УЩЕРБ (ВКЛЮЧАЯ УПУЩЕННУЮ ВЫГОДУ ИЛИ ПОТЕРИ СБЕРЕЖЕНИЙ), ДАЖЕ ЕСЛИ ASUS, ЕЕ ПОСТАВЩИКИ ИЛИ РЕСЕЛЛЕРЫ БЫЛИ УВЕДОМЛЕНЫ О ВОЗМОЖНОСТИ ИХ ВОЗНИКНОВЕНИЯ.

#### **СЕРВИС И ПОДДЕРЖКА**

Посетите наш сайт https://www.asus.com/support/

## **Оглавление**

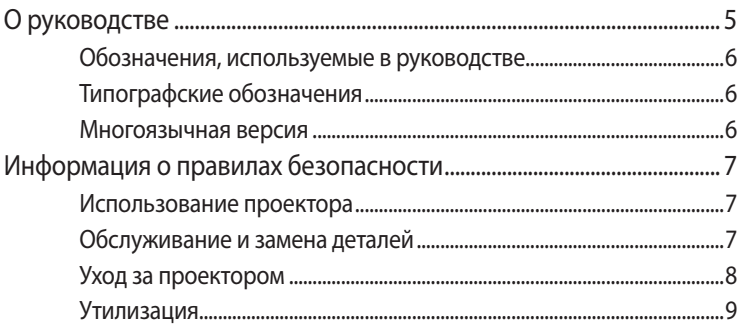

#### Глава 1: Информация о проекторе

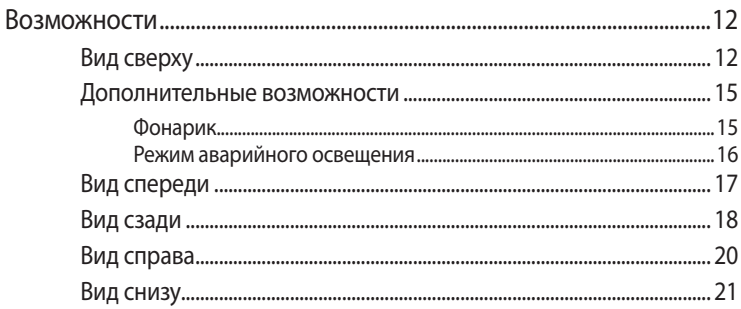

#### Глава 2: Подготовка

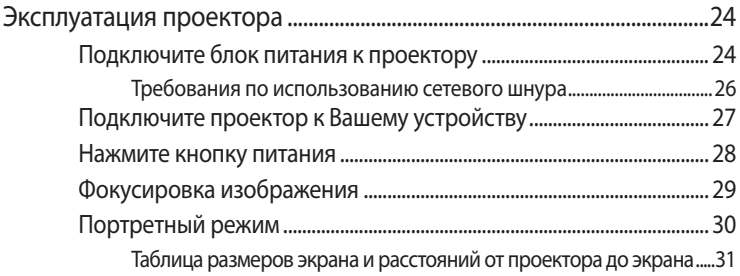

#### Глава 3: Использование проектора

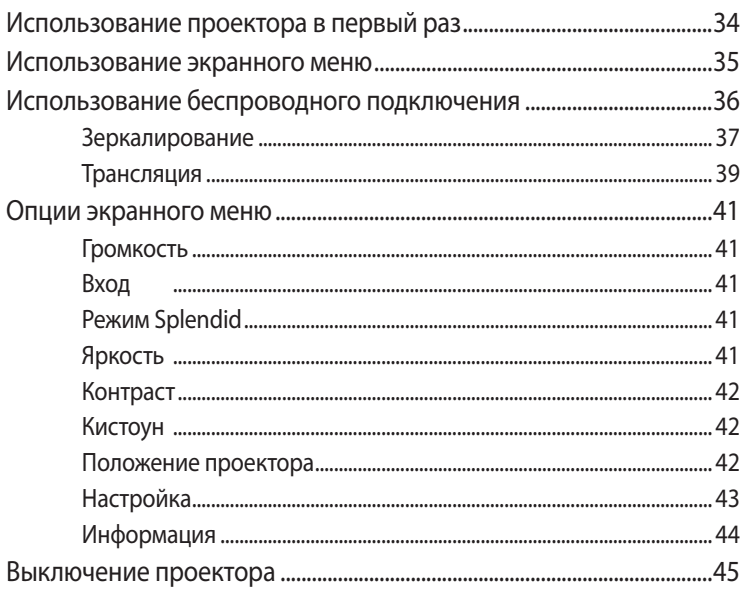

#### Приложение

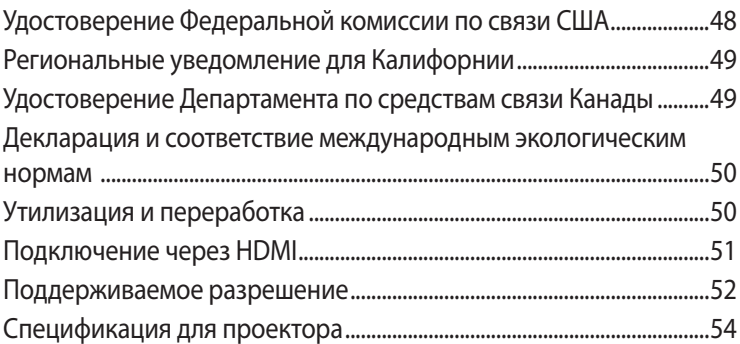

## <span id="page-4-0"></span>**О руководстве**

В этом руководстве приведена информация о программных и аппаратных функциях проектора

#### **Глава 1: Информация о проекторе**

В этой главе приведена информация о частях проектора.

#### **Глава 2: Подготовка**

В этой главе приведена информация об установке проектора и его подключению.

#### **Глава 3: Использование проектора**

В этой главе описаны функции кнопок панели управления проектора и их использование.

#### **Приложение**

В этом разделе содержатся уведомления и информация о безопасности.

#### <span id="page-5-0"></span>**Обозначения, используемые в руководстве**

Для выделения ключевой информации используются следующие сообщения:

**ВАЖНО!** Информация, которой Вы должны следовать при выполнении задач.

**ПРИМЕЧАНИЕ:** Советы и полезная информация, которая поможет при выполнении задач.

**ВНИМАНИЕ!** Информация о действиях, которые могут привести к повреждению оборудования, потере данных или бытовым травмам.

#### **Типографские обозначения**

**Жирный** = Означает меню или выбранный элемент.

*Курсив* = Указывает разделы в этом руководстве.

#### **Многоязычная версия**

Руководство пользователя на нескольких языках можно скачать с сайта ASUS: https://www.asus.com/support/

## <span id="page-6-0"></span>**Информация о правилах безопасности**

#### **Использование проектора**

- Перед началом эксплуатации проектора прочтите руководство и изучите правила техники безопасности.
- Изучите примечания и предупреждения, приведенные в данном руководстве пользователя.
- Не помещайте проектор на неровную или неустойчивую поверхность.
- • Запрещается эксплуатация проектора в задымленной среде. Остатки дыма могут накапливаться на важнейших деталях, что приводит к выходу проектора из строя или ухудшению его рабочих характеристик.
- Не пользуйтесь поврежденными сетевыми шнурами, аксессуарами и периферийными устройствами.
- Храните пластиковую упаковку проектора в местах, недосягаемых для детей.
- Запрещается ставить возле проектора любые предметы, закрывающие вентиляционные отверстия. В противном случае, возможно накопление тепла внутри устройства, которое приводит к ухудшению изображения и выходу проектора из строя.
- Убедитесь, что рабочее напряжение проектора соответствует напряжению источника питания.

#### **Обслуживание и замена деталей**

- Запрещается самостоятельно разбирать или выполнять обслуживание проектора. Обратитесь в местный сервисный центр за помощью.
- При установке аккумулятора несоответствующего типа возможен взрыв. Утилизируйте использованные аккумуляторы согласно инструкции по безопасной утилизации или обратитесь в местный сервисный центр за помощью.
- Для замены деталей проектора приобретите детали, указанные ASUS, и обратитесь за помощью в местный сервисный центр.

## <span id="page-7-0"></span>**Уход за проектором**

- Перед началом очистки проектора отключите его питание и выньте вилку из розетки.
- Для очистки корпуса проектора следует использовать чистую мягкую ткань, смоченную водой или водным раствором нейтрального моющего средства. Протрите корпус насухо с помощью мягкой сухой ткани.
- Протирайте объектив после того, как он остынет. Аккуратно протрите объектив специальной бумагой для очистки. Не прикасайтесь к объективу руками.
- Запрещается наносить на проектор жидкие или аэрозольные чистящие средства, бензин и растворители.
- Если проектор находился в холодном месте, перед включением оставьте его на некоторое время при комнатной температуре. В случае существенного перепада температур на объективе и внутренних деталях проектора может скапливаться конденсат. Для защиты от конденсата не включайте проектор в течение 2 (двух) часов после существенного или внезапного перепада температур.
- НЕ используйте для очистки линз аэрозоль, содержащую горючие газы. Это может вызвать возгорание из-за высокой температуры внутри проектора.
- НЕ чистите линзы когда проектор нагревается, поскольку это может привести к отслаиванию поверхностной пленки линзы.
- НЕ протирайте объектив твердыми предметами и не касайтесь его руками.

#### <span id="page-8-0"></span>**Утилизация**

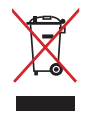

Запрещается утилизировать проектор вместе с бытовыми отходами. Устройство предназначено для повторного использования и переработки. Символ перечеркнутого мусорного бака означает, что продукт (электрическое и электронное оборудование и содержащие ртуть аккумуляторы) нельзя выбрасывать вместе с бытовым мусором. Ознакомьтесь с правилами утилизации таких продуктов.

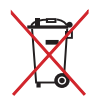

Не выбрасывайте аккумулятор вместе с бытовым мусором. Символ перечеркнутого мусорного бака означает, что аккумулятор нельзя выбрасывать вместе с бытовым мусором.

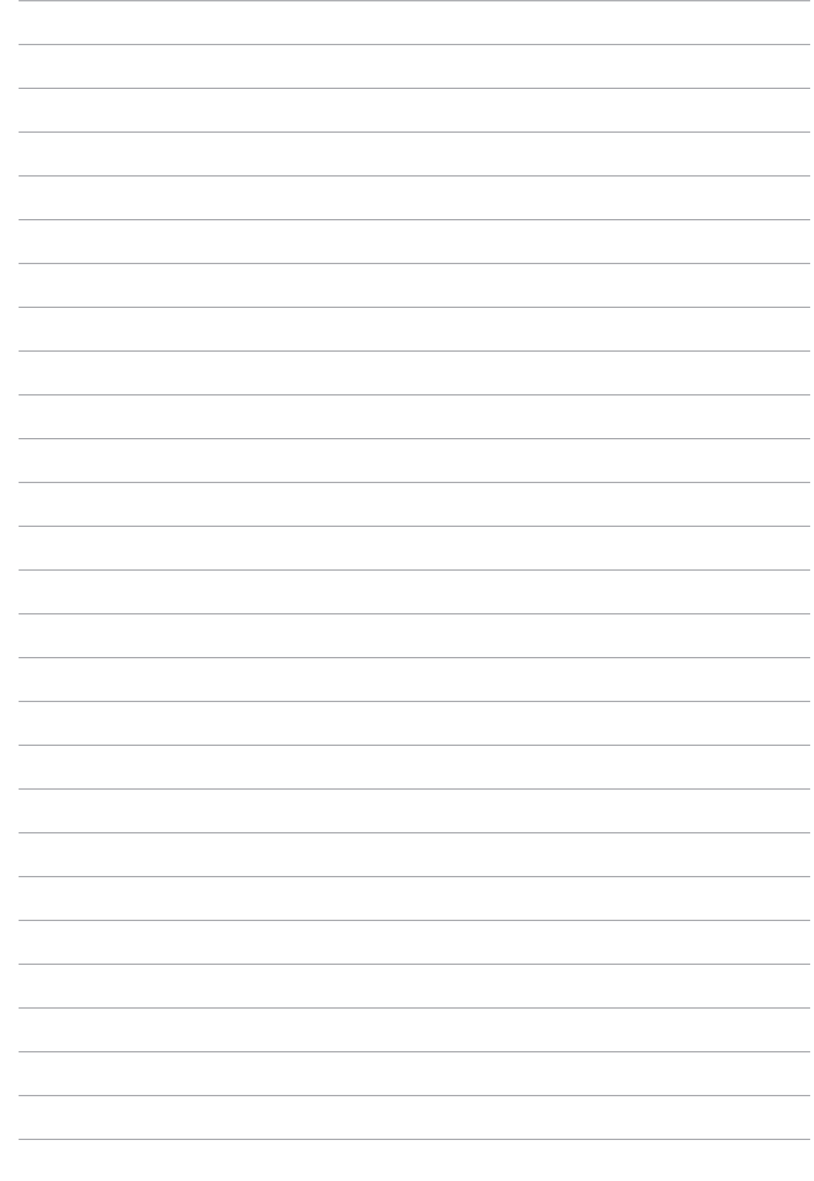

## <span id="page-10-0"></span>*Глава 1: Знакомство с проектором*

## <span id="page-11-0"></span>**Возможности**

## **Вид сверху**

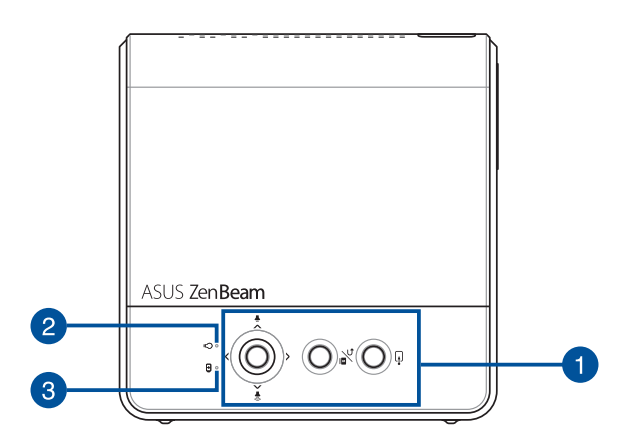

#### **Кнопки панели управления FOR**

Кнопки панели управления предназначены для навигации в экранном меню. По отдельности, эти кнопки также связаны с определенными настройками проектора, описанными ниже.

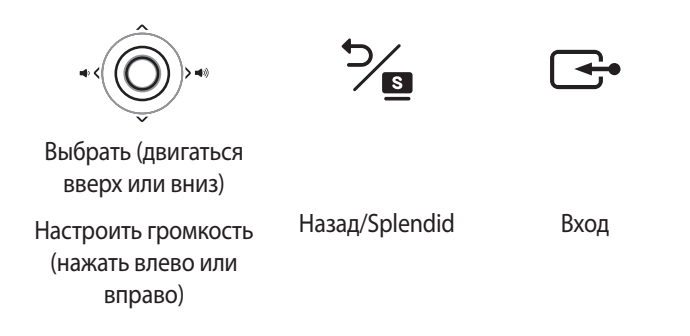

**ПРИМЕЧАНИЕ:** Дополнительную информацию об использовании кнопок панели управления для доступа к настройкам проектора смотрите в *Главе 3: Использование проектора*.

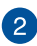

#### **Индикатор питания и состояния аккумулятора**

Данный индикатор указывает следующие состояния проектора:

- Горит при включении проектора.
- • Горит зеленым или красным в зависимости от состояния аккумулятора.

Подробную информацию о состоянии индикатора смотрите в следующей таблице:

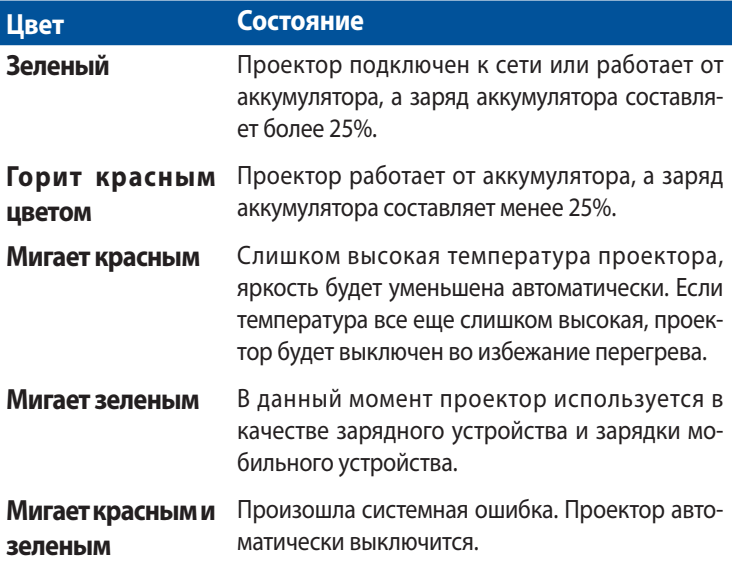

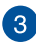

#### **Индикатор зарядки аккумулятора**

Этот индикатор загорается когда проектор подключен к источнику питания.

**ВАЖНО!** Используйте только поставляемый блок питания.

#### <span id="page-14-0"></span>**Дополнительные возможности**

Проектор оснащен автономными функциями, которые можно запустить нажатием кнопки **Назад/Splendid** при работе от аккумулятора.

#### **ПРИМЕЧАНИЕ:**

- Эти функции недоступны когда проектор находится в режиме Wi-Fi или подключен к источнику входного сигнала HDMI.
- Для переключения между режимами фонарика и аварийного освещения проектора нажмите кнопку **Назад/Splendid**.

**ВАЖНО!** Перед включением этой функции убедитесь, что проектор заряжен и может работать от аккумулятора. Время работы от аккумулятора зависит от условий использования.

#### **Фонарик**

При использовании этой функции проектор светит белый светом.

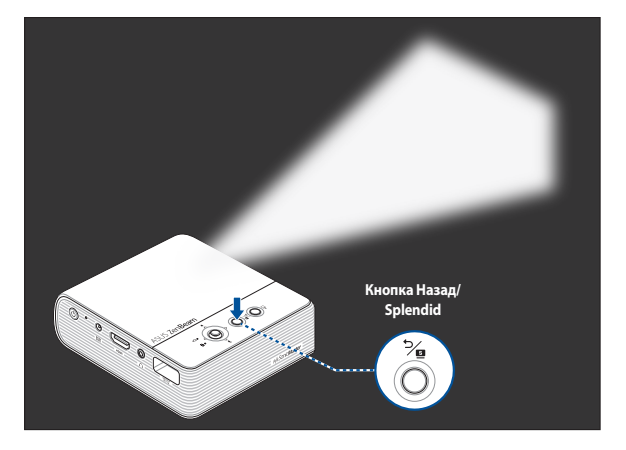

Для использования проектора в качестве фонарика:

1. Отключите от проектора все периферийные устройства и Wi-Fi-приемник, затем нажмите кнопку питания.

- <span id="page-15-0"></span>2. Нажмите кнопку **Input** и смените источник входного сигнала на HDMI.
- 3. Нажимайте  $\frac{1}{2}$  пока индикатор не загорится белым светом.

#### **Режим аварийного освещения**

При использовании этой функции проектор мигает белый светом.

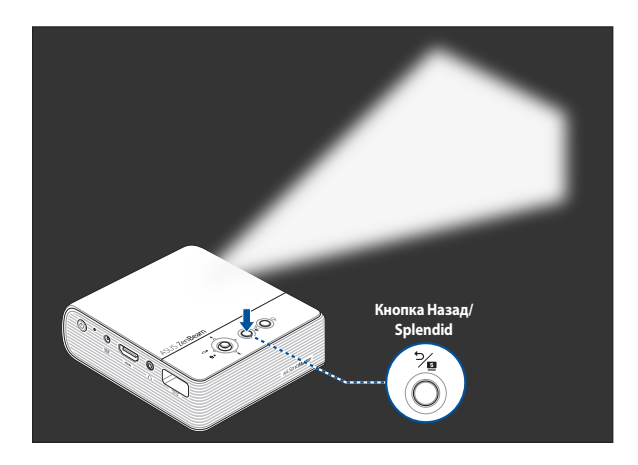

Для использования проектора в качестве аварийного освещения:

- 1. Отключите от проектора все периферийные устройства и Wi-Fi-приемник, затем нажмите кнопку питания.
- 2. Нажмите кнопку **Input** и смените источник входного сигнала на HDMI.
- 3. Нажимайте  $\mathcal{V}_{\blacksquare}$  пока индикатор не загорится белым светом.

## <span id="page-16-0"></span>**Вид спереди**

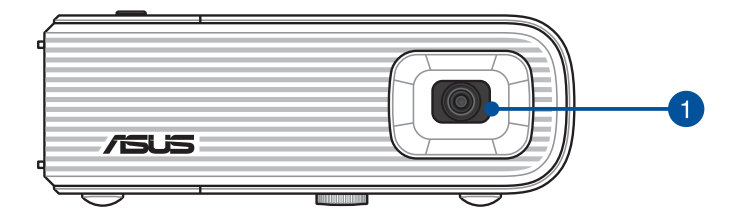

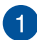

#### **Объектив**

Объектив предназначен для проецирования изображения на экран.

#### **ВНИМАНИЕ!**

- • Не прикасайтесь к объективу руками и острыми предметами.
- • Не смотрите в объектив.

#### <span id="page-17-0"></span>**Вид сзади**

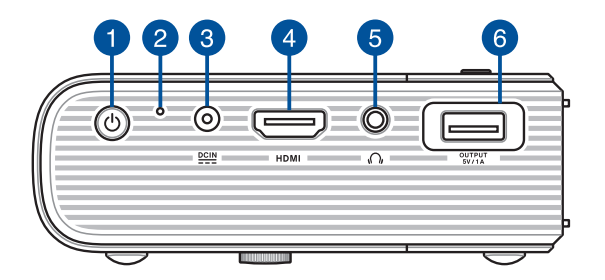

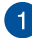

#### **Кнопка питания**

Нажмите и удерживайте кнопку питания для включения/выключения проектора. Нажмите кнопку питания для включения/выключения режима автономного питания.

#### **Отверстие для сброса**

Если проектор не отвечает, вставьте в это отверстие выпрямленную скрепку для его принудительного выключения, затем нажмите кнопку питания для включения проектора.

#### **Разъем питания (пост. ток)**

Для подачи питания на проектор подключите к данному разъему входящий в комплект блок питания.

**ВАЖНО!** Используйте только поставляемый блок питания.

**ВНИМАНИЕ!** Блок питания может нагреваться при использовании. Убедитесь, что Вы не накрыли блок питания чем-либо и держите его подальше от тела.

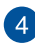

#### **Разъем HDMI**

Этот порт предназначен для подключения устройств с HDMI-интерфейсом. Эти, совместимые с HDCP, порты позволяют воспроизводить содержимое HD DVD и Blu-Ray.

#### **Аудиовыход**

Аудиовыход позволяет подключать к проектору наушники.

#### **Порт для подзарядки / порт Wi-Fi-приемника**

Этот порт выдает напряжение 5В/1А. При использовании проектора к этому порту можно подключить мобильное устройство для подзарядки.

Также можно подключить поставляемый в комплекте Wi-Fi-приемник, который позволяет отображать или транслировать контент с мобильного устройства.

**ПРИМЕЧАНИЕ:** Подробную информацию смотрите в разделе *Использование беспроводного подключения* данного руководства.

### <span id="page-19-0"></span>**Вид справа**

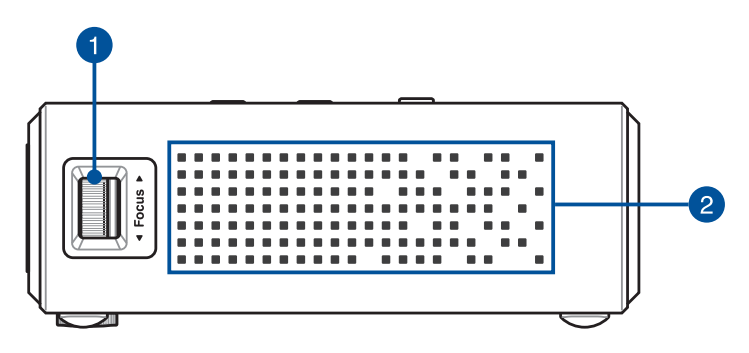

#### **Фокусирующее кольцо**

Фокусирующее кольцо позволяет сфокусировать изображение на проекторе.

#### **Вентиляционные отверстия**

Эти отверстия предназначены для охлаждения проектора.

**ВНИМАНИЕ!** Не перекрывайте вентиляционные отверстия бумагой, книгами, кабелями или другими объектами, так как это может вызвать перегрев устройства.

## <span id="page-20-0"></span>**Вид снизу**

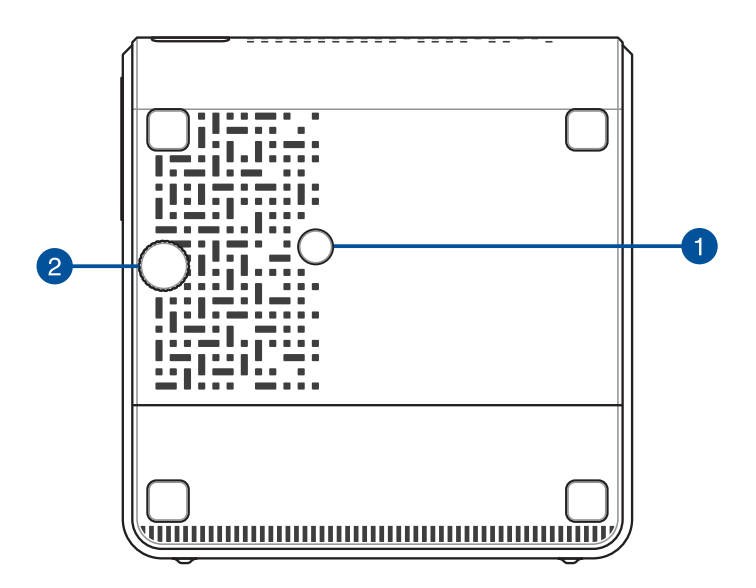

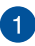

#### **Разъем для штатива**

Данный разъем служит для присоединения к проектору штатива.

#### **Регулируемая ножка**

Используйте регулируемую ножку для настройки высоты проектора.

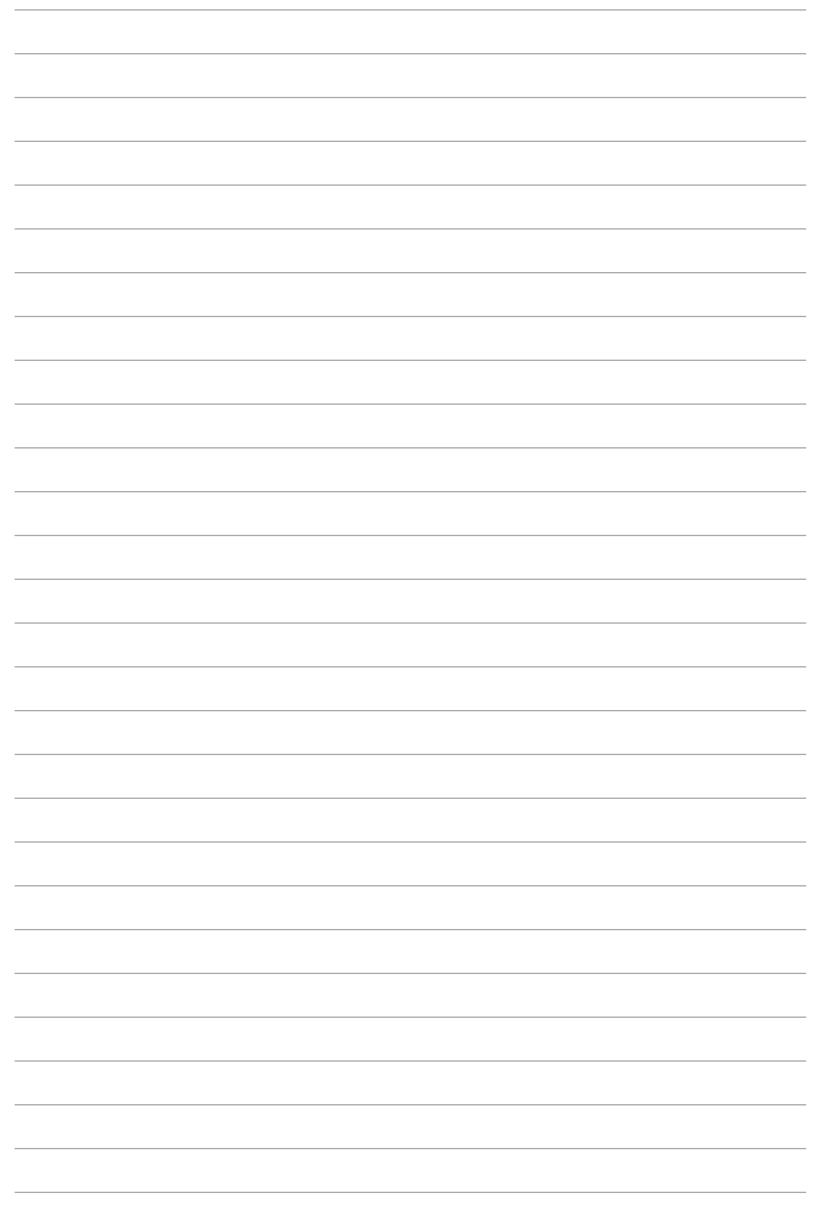

## <span id="page-22-0"></span>*Глава 2: Настройка*

## <span id="page-23-0"></span>**Эксплуатация проектора**

Портативный проектор позволяет подключать устройства в режиме "plug and play", без труда открывать мультимедийные файлы, прослушивать музыку через встроенные динамики SonicMaster.

Для личной безопасности и сохранения исправности устройства при работе с проектором выполняйте следующие действия.

### **Подключите блок питания к проектору**

- A. Подключите блок питания к розетке (100В-240В).
- B. Подключите блок питания к проектору.

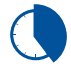

Перед использованием устройства в первый раз зарядите аккумулятор в течение 5 часов.

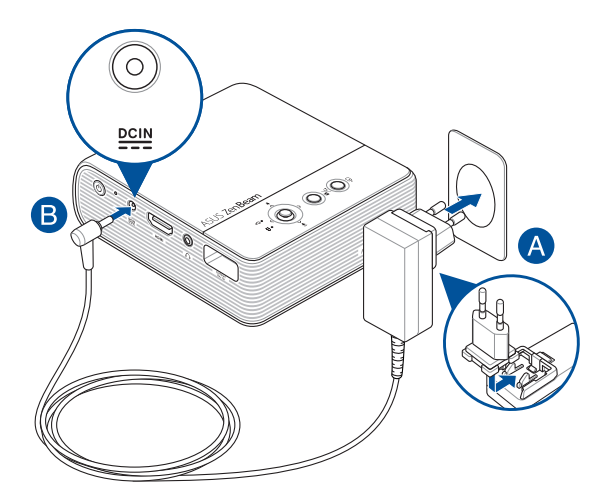

**ПРИМЕЧАНИЕ:** Блок питания может отличаться в зависимости от модели и региона.

#### **ВАЖНО!**

- Используйте только поставляемый блок питания.
- Перед включением устройства в первый раз подключите блок питания. Всегда подключайте шнур питания к розетке без использования удлинителей. В целях безопасности используйте только заземленную розетку.
- Розетка должна быть легко доступна и находиться рядом с устройством.
- Отключая устройство от блока питания, отключите блок питания от электрической розетки.

#### **ВНИМАНИЕ!**

Прочитайте следующие меры предосторожности при использовании аккумулятора проектора

- Емкость аккумулятора зависит от температуры окружающей среды, влажности и режима использования проектора.
- Неправильное использование аккумулятора может привести к возгоранию или химическому ожогу.
- Прочитайте предупреждающие надписи, предназначенные для вашей безопасности.
- При установке аккумулятора несоответствующего типа возможен взрыв.
- Не бросайте аккумулятор в огонь.
- Не пытайтесь замыкать контакты аккумулятора.
- Не разбирайте аккумулятор.
- Прекратите использование при обнаружении протечки.
- Аккумулятор и его компоненты должны быть правильно утилизированы.
- Храните аккумулятор и другие мелкие компоненты в недоступном для детей месте.
- Запрещается нагревать, вскрывать, прокалывать и деформировать аккумулятор, а также кидать его в огонь
- Запрещается оставлять аккумулятор в условиях с высокой температурой, что может привести к взрыву или утечке легковоспламеняющейся жидкости или газа;
- Запрещается подвергать аккумулятор воздействию чрезвычайно низкого давления воздуха, что может привести к взрыву или утечке горючей жидкости или газа.

#### <span id="page-25-0"></span>**Требования по использованию сетевого шнура**

Используйте штепсельную вилку в соответствии с местными требованиями.

**ВАЖНО!** Если входящий в комплект сетевой шнур не соответствует местным стандартам, обратитесь к торговому представителю.

**ПРИМЕЧАНИЕ:** Во избежание появления помех в результате колебаний напряжения, настоятельно рекомендуется использовать устройства, оснащенные заземляющими вилками.

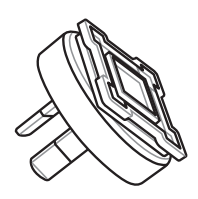

Для Австралии и материкового Китая Для Аргентины

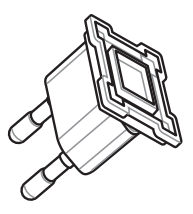

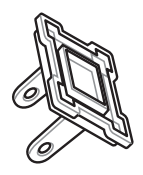

Для США, Японии и Тайваня

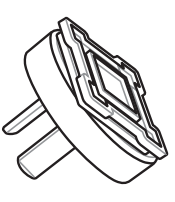

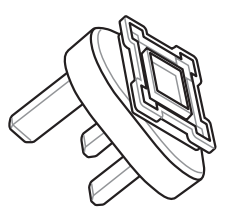

Для Кореи Для Великобритании.

## <span id="page-26-0"></span>**Подключите проектор к Вашему устройству**

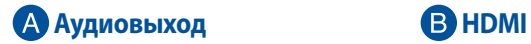

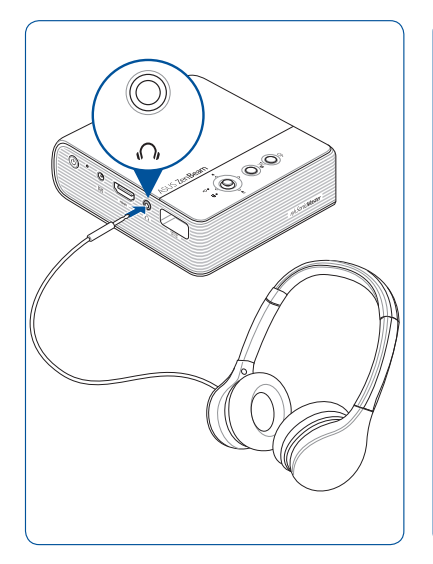

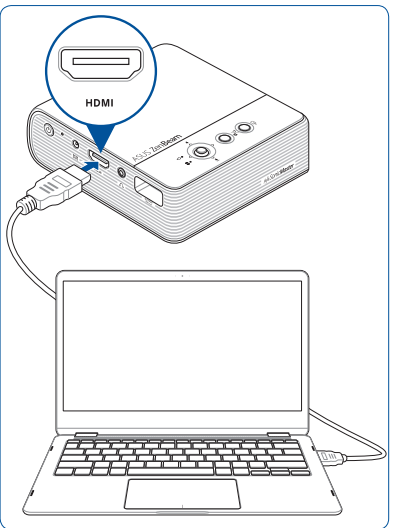

 **Разъем для подзарядки (5В/1А)**

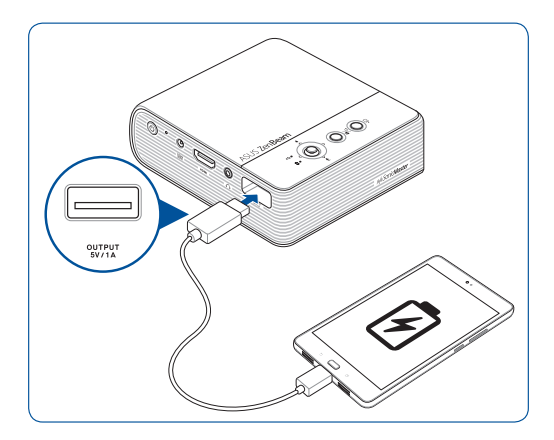

#### <span id="page-27-0"></span>**Нажмите кнопку питания**

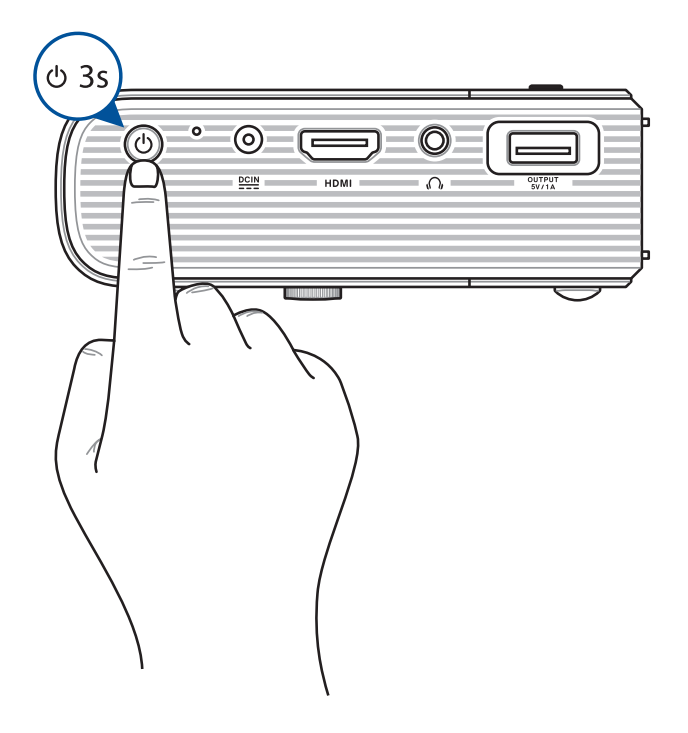

**ПРИМЕЧАНИЕ:** При использовании проектора прекращается зарядка аккумулятора. Индикатор аккумулятора показывает текущее состояние заряда проектора. Подробную информацию смотрите в разделе *Вид сверху* данного руководства.

## <span id="page-28-0"></span>**Фокусировка изображения**

**ПРИМЕЧАНИЕ:** Для регулировки проекционного экрана используется неподвижное изображение.

Для фокусировки изображения вращайте фокусирующее кольцо влево или вправо.

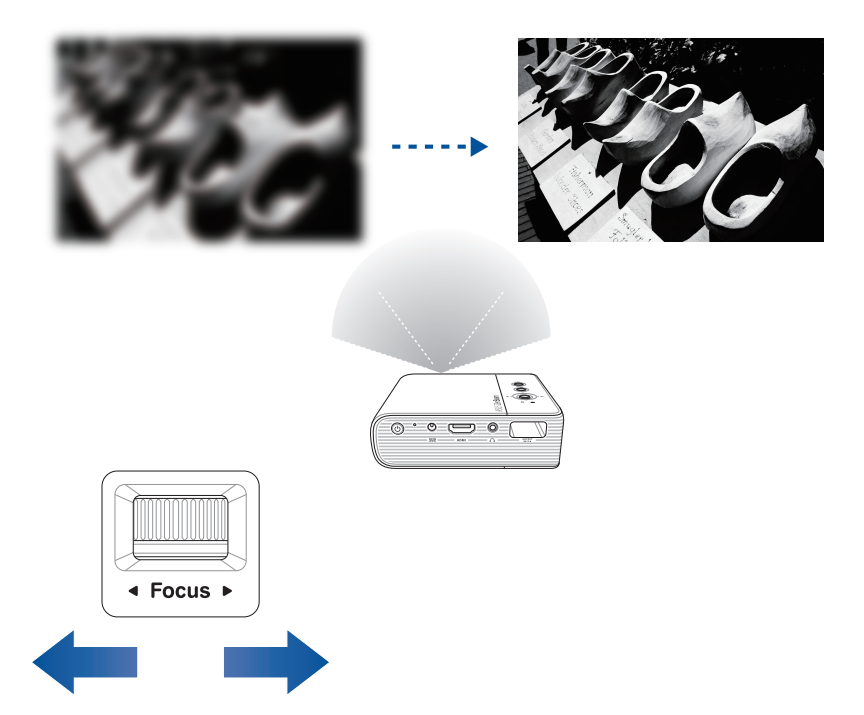

## <span id="page-29-0"></span>**Портретный режим**

Проектор поддерживает как альбомный (стандартный), так и портретный режимы. Для использования портретного режима поверните проектор в вертикальное положение, после чего изображение можно будет просматривать в полноэкранном режиме без черных полос по бокам.

**ПРИМЕЧАНИЕ:** Проектор позволяет отображать или транслировать контент с мобильного устройства. Дополнительные сведения смотрите в разделе *Использование беспроводного подключения* данного руководства.

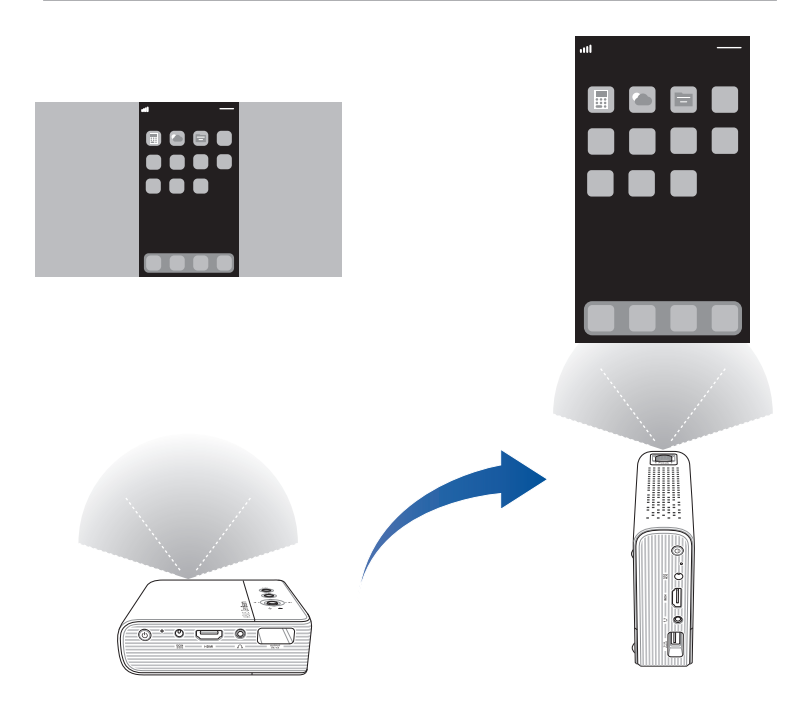

#### <span id="page-30-0"></span>**Таблица размеров экрана и расстояний от проектора до экрана**

Отрегулируйте расстояние от проектора до экрана согласно следующей таблице.

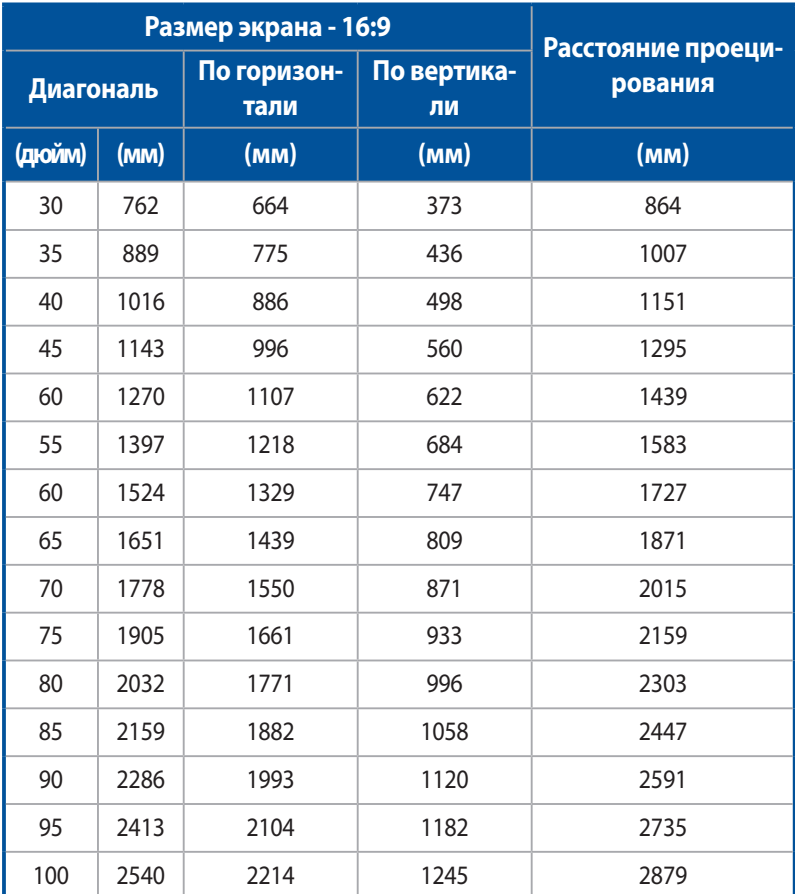

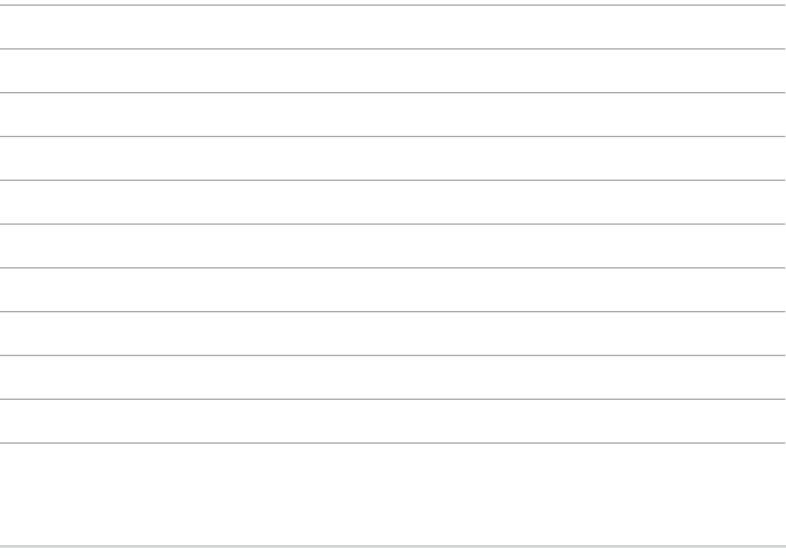

## <span id="page-32-0"></span>*Глава 3: Использование проектора*

## <span id="page-33-0"></span>**Использование проектора в первый раз**

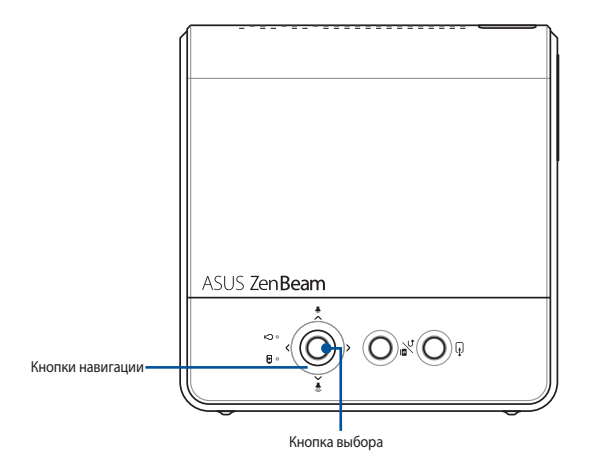

Перед началом эксплуатации проектора выполните следующие действия.

**ПРИМЕЧАНИЕ:** Перед включением устройства в первый раз подключите блок питания. При питании устройства от сети переменного тока настоятельно рекомендуется использовать заземленную электрическую розетку.

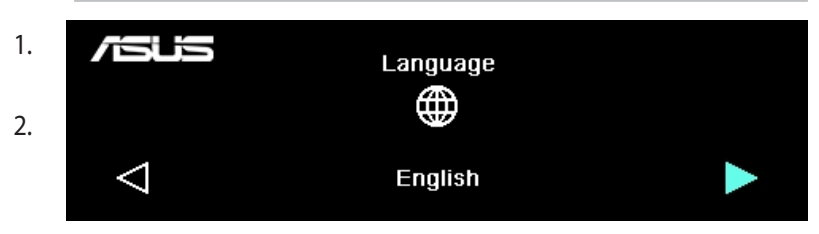

- 3. После выбора языка нажмите кнопку **Select** для использования его в проекторе.
- 4. Теперь можно использовать проектор для отображения файлов с вашего устройства. Если проектор не обнаружил подключенное устройство, появится экран **NO SIGNAL**.

<span id="page-34-0"></span>5. Нажмите кнопку **Select** на панели управления проектора для отображения экранного меню.

## **Использование экранного меню**

Проектор представляет собой подключаемый модуль, оснащенный экранным меню, содержащим настройки, позволяющие максимально эффективно использовать проектор.

Для открытия экранного меню нажмите кнопку **Select** на панели управления проектора.

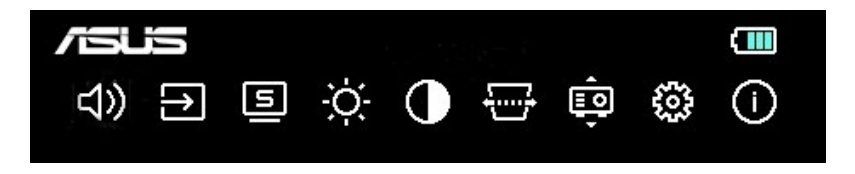

**ПРИМЕЧАНИЕ:** Подробную информацию смотрите в разделе *Опции экранного меню* данного руководства.

Для прокрутки параметров экранного меню используйте кнопки навигации (вверх/вниз/влево/вправо) на панели управления проектора. После настройки параметров нажмите кнопку **Select** для сохранения сделанных изменений и нажмите > или переместите кнопку Select вверх для возврата на главный экран.

## <span id="page-35-0"></span>**Использование беспроводного подключения**

Поставляемый в комплекте Wi-Fi-приемник позволяет проецировать экран Вашего устройства или транслировать изображение с Вашего устройства на проектор. Процесс установки может незначительно отличаться.

Перед запуском зеркалирования экрана или трансляции мультимедиа со своего устройства выполните следующие действия:

- 1. Подключите поставляемый в комплекте приемник Wi-Fi к проектору.
- 2. Нажмите  $\rightleftharpoons$  для включения режима Беспроводное проецирование.
- 3. Включите Wi-Fi на своем устройстве.

**ПРИМЕЧАНИЕ:** Если нужно изменить диапазон Wi-Fi с 5 ГГц на 2,4 ГГц, нажмите и удерживайте кнопку **Input** в течение 3 секунд, затем подождите еще 3 секунды для применения изменений.

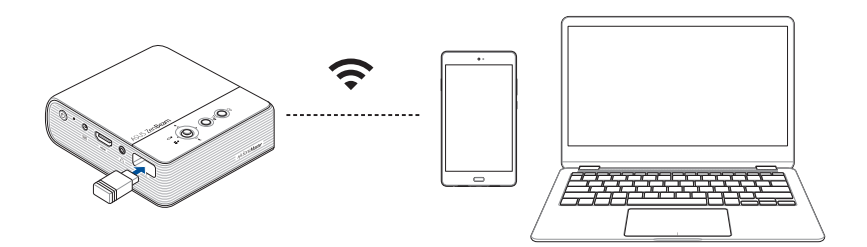

## <span id="page-36-0"></span>**Зеркалирование**

#### **ПРИМЕЧАНИЕ:**

- Названия опций могут отличаться в зависимости от устройства. Дополнительную информацию смотрите в руководстве, прилагаемом к Вашему устройству.
- Обновите операционную систему своего мобильного устройства перед запуском процесса зеркалирования или трансляции.

#### **Для устройств Android**

- 1. Нажмите **Smart Mirroring** или **Cast** и подключитесь к SSID проектора, как показано на спроецированном экране.
- 2. Начните проецирование экрана мобильного устройства на проекторе.

#### **Для устройств iOS**

- 1. Включите Wi-Fi и в списке сетей выберите SSID проектора (как показано на спроецированном экране).
- 2. Введите пароль проектора (как показано на спроецированном экране).
- 3. Нажмите **Screen Mirroring** и подключитесь к SSID проектора как показано на спроецированном экране.
- 4. Начните проецирование экрана мобильного устройства на проекторе.

#### **На ноутбуке с Windows**

- 1. Нажмите сочетание клавиш Windows ( $\equiv$ или  $\equiv$ ) + К.
- 2. В списке устройств выберите SSID проектора (как показано на спроецированном экране).
- 3. Введите пароль проектора (как показано на спроецированном экране) для подключения и зеркалирования экрана.

#### **На MacBook**

- 1. В списке устройств выберите SSID проектора (как показано на спроецированном экране).
- 2. Введите пароль проектора (как показано на спроецированном экране).
- 3. Откройте браузер и в адресной строке введите URL (http://192.168. xxx.xxx) как показано на спроецированном экране. Вы будете перенаправлены на веб-страницу для подключения проектора к сетиWi-Fi.

#### **ПРИМЕЧАНИЕ:**

- Перед переходом к следующему шагу, убедитесь, что Ваше устройство и проектор подключены к одной сети Wi-Fi.
- • Для подключения к другой сети Wi-Fi, повторите инструкцию 3 и выберите предпочитаемую сеть Wi-Fi.
- 4. Откройте Центр управления на своем Mac и выберите **Зеркалирование экрана**. В списке устройств выберите проектор для трансляции.

Для просмотра видеоинструкции отсканируйте QR-код:

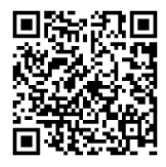

## <span id="page-38-0"></span>**Трансляция**

#### **Трансляция с YouTube или Facebook**

#### **Стандартные настройки**

- 1. Включите Wi-Fi и в списке сетей выберите SSID проектора (как показано на спроецированном экране).
- 2. Введите пароль проектора (как показано на спроецированном экране).
- 3. Откройте браузер и в адресной строке введите URL (http://192.168. xxx.xxx) как показано на спроецированном экране. Вы будете перенаправлены на веб-страницу для подключения проектора к сетиWi-Fi.

#### **ПРИМЕЧАНИЕ:**

- Перед переходом к следующему шагу, убедитесь, что Ваше устройство и проектор подключены к одной сети Wi-Fi.
- Для подключения к другой сети Wi-Fi, повторите инструкцию 3 и выберите предпочитаемую сеть Wi-Fi.
- 4. Откройте приложение YouTube и нажмите кнопку **Cast** на экране с видео. В списке устройств выберите проектор для трансляции.
- 5. После подключения выберите видео для просмотра и нажмите **Play**. Контент начнет воспроизводиться на проекторе.

Для просмотра видеоинструкции отсканируйте QR-код:

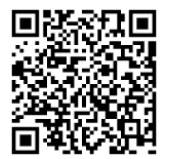

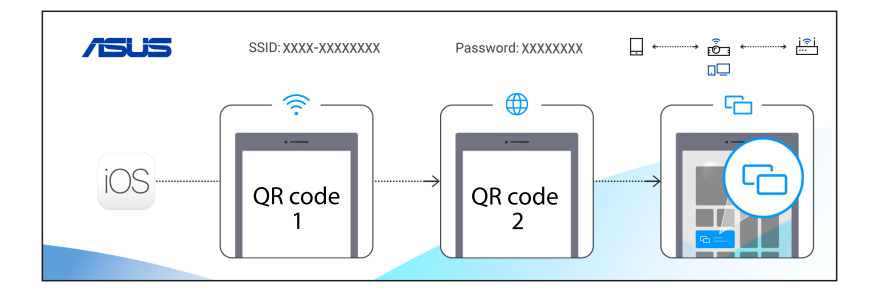

- 1. Отсканируйте QR-код 1 на проекционном экране и мобильное устройство подключится к проектору.
- 2. Отсканируйте QR-код 2 на проекционном экране и проектор подключится к сети Wi-Fi.

#### **ПРИМЕЧАНИЕ:**

- Перед переходом к следующему шагу, убедитесь, что мобильное устройство и проектор подключены к одной сети Wi-Fi.
- • Для подключения к другой сети Wi-Fi, повторите инструкцию 3 и выберите предпочитаемую сеть Wi-Fi.
- 3. Откройте приложение YouTube и нажмите кнопку **Cast** в верхней части главного экрана. В списке устройств выберите проектор для трансляции.
- 4. После подключения нажмите **Play** и ваш контент начнет воспроизводиться на проекторе.

## <span id="page-40-0"></span>**Опции экранного меню**

Подробную информацию об опциях экранного меню можно найти на следующих страницах.

#### **Громкость**

Выберите эту опцию для настройки громкости воспроизведения аудио файла проектором.

Можете настроить громкость от **0** до **10**, также можно нажать и удерживать • «или > • для быстрого отключения звука или установки максимального уровня громкости.

### **Вход**

Выберите этот пункт меню для настройки следующих параметров проектора:.

## **Режим Splendid**

Выберите этот пункт меню для активации различных режимов отображения. Также этот пункт меню можно открыть непосредственно, нажав > Доступные опции: подключен к источнику питания: **Стандартный**, **Театр**, **Презентация**. От аккумулятора: **Высокий**, **Средний**, **Низкий**

## **Яркость**

Выберите эту опцию для настройки яркости проекции на экране. **Медиа-мост**: Для этого требуется два беспроводных роутера.

## <span id="page-41-0"></span>**Контраст**

Выберите эту опцию для настройки контрастности проекционного экрана. Контраст можно регулировать по шкале от **0** до **10**, от минимального до максимально возможного.

## **Кистоун**

Данная функция предназначена для коррекции трапециевидных искажений проекционного экрана.

**ПРИМЕЧАНИЕ:** Если нужно включить функцию автоматической коррекции трапецеидальных искажений после ручной настройки, перейдите к **Setup** и включите **Auto Keystone**.

## **Положение проектора**

Данная функция позволяет корректировать расположение проецируемого изображения в зависимости от положения проектора.

Можно изменить положение проектора в соответствии со следующими опциями: **На столе спереди**, **На столе сзади**, **На потолке спереди**, **На потолке сзади**.

## <span id="page-42-0"></span>**Настройка**

Выберите этот пункт меню для настройки следующих параметров проектора:

- • **Язык Данная функция позволяет выбрать язык экранного меню проектора.**
- **• Сброс - Эта опция позволяет вернуть проектор к настройкам по умолчанию.**
- **• Auto Keystone - Данная функция позволяет включать и выключать автоматическую коррекцию трапецеидальных искажений.**
- Auto Ceiling Detection Данная функция позволяет включать **и выключать автоматическое определение потолка.**
- • **Автовключение** Данная функция позволяет включать и выключать функцию автоматического включения, когда проектор подключен к устройству HDMI и к источнику питания.
- **Тайм-аут экранного меню** Данная опцию позволяет задавать таймаут в секундах до исчезновения экранного меню с проекционного экрана.
- • **Таймаут питания**  Данная опцию позволяет выбрать **Авто** (15 минут) или установить время для автоматическое выключение проектора при отсутствии сигнала HDMI.

## <span id="page-43-0"></span>**Информация**

Выберите эту опцию для получения информации о проекторе.

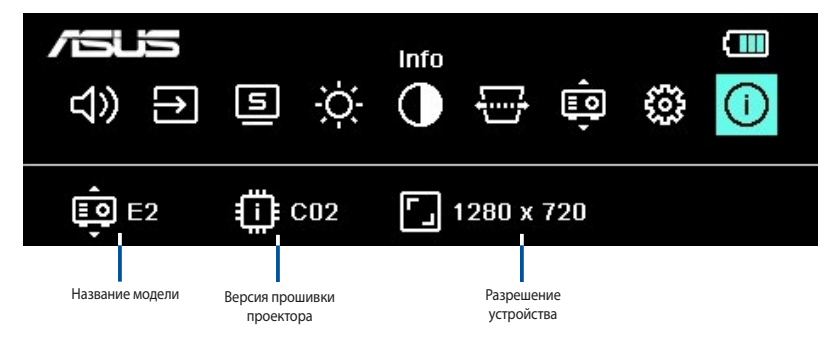

## <span id="page-44-0"></span>**Выключение проектора**

1. Нажмите кнопку питания.

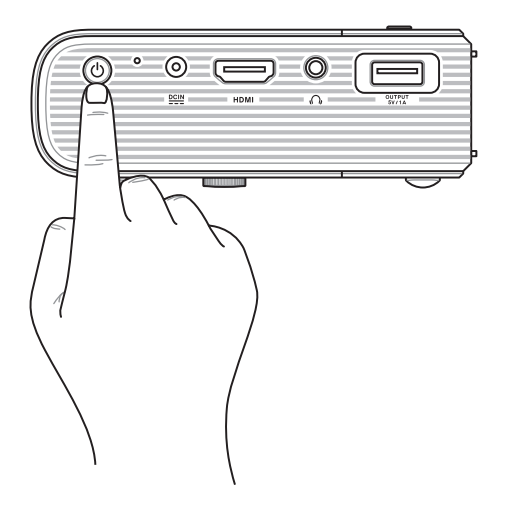

2. При появлении следующего экрана нажмите кнопку питания еще раз для полного выключения. Если нужно включить проектор сразу после его выключения, дождитесь отключения индикатора питания и индикатора состояния аккумулятора.

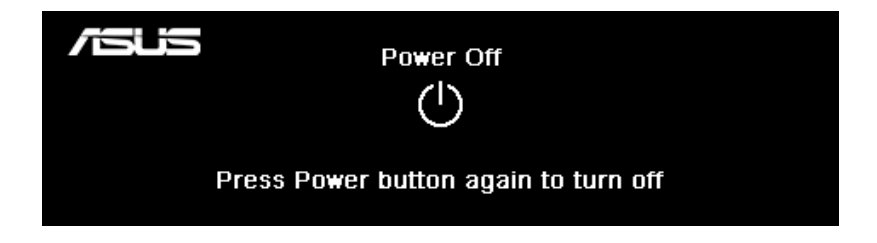

**ПРИМЕЧАНИЕ:** В целях безопасности, зарядка аккумулятора проектора начинается не сразу после его выключения. Зарядка начнется после остывания проектора.

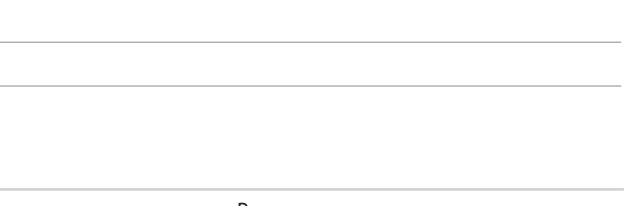

 $\overline{a}$ -

<span id="page-46-0"></span>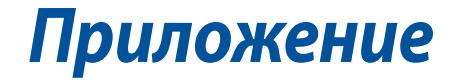

## <span id="page-47-0"></span>**Удостоверение Федеральной комиссии по связи США**

Ответственная сторона: Asus Computer International Адрес: 48720 Kato Rd., Fremont, CA 94538, USA Тел./Факс: (510)739-3777 / (510)608-4555 Название продукта: Проектор

Данное оборудование было протестировано и сочтено соответствующим ограничениям по цифровым устройствам класса В, в соответствии с частью 15 Правил FCC. Эти ограничения рассчитаны на обеспечение защиты в разумных пределах от вредоносных воздействий при установке в жилом помещении. Данное оборудование генерирует и излучает радиочастотную энергию, которая может создавать помехи в радиосвязи, если устройство установлено или используется не в соответствии с инструкциями производителя. Тем не менее, невозможно гарантировать отсутствие помех в каждом конкретном случае. В случае, если данное оборудование действительно вызывает помехи в радио или телевизионном приеме, что можно проверить, включив и выключив данное оборудование, пользователю рекомендуется попытаться удалить помехи следующими средствами:

- Переориентировать или переместить принимающую антенну.
- Увеличить расстояние между данным прибором и приемником.
- Подключить оборудование к розетке другой электроцепи, нежели та, к которой подключен приемник.
- Проконсультироваться с продавцом или квалифицированным радио-/ТВ-техником.

Данное устройство соответствует части 15 Правил FCC. Эксплуатация оборудования допустима при соблюдении следующих условий:

- 1. Данное устройство не должно создавать помех
- 2. На работу устройства могут оказывать влияние внешние помехи, включая помехи, вызывающие нежелательные режимы его работы.

Модель: E2

## <span id="page-48-0"></span>**Удостоверение Департамента по средствам связи Канады**

Данное цифровое устройство не превышает ограничения класса В по выделению радиошума от цифровых устройств, установленных в правилах по радиопомехам департамента по средствам связи Канады.

Это цифровое устройство класса B соответствует требованиям канадского стандарта ICES-003.

## <span id="page-49-0"></span>**Декларация и соответствие международным экологическим нормам**

В соответствии с международными нормами по защите окружающей среды компания ASUS предоставляет всю необходимую информацию и тщательно проверяет все продукты на стадии проектирования и производства, чтобы гарантировать безопасность окружающей среды при эксплуатации продуктов ASUS. Кроме того, ASUS предоставляет всю релевантную информацию относительно данных требований.

На сайте http://csr.asus.com/english/Compliance.htm содержится информация о соответствии продукции ASUS нижеследующим требованиям:

#### **Japan JIS-C-0950 Material Declarations**

#### **EU REACH SVHC**

#### **Korea RoHS**

## **Утилизация и переработка**

Компания ASUS берет на себя обязательства по утилизации старого оборудования, исходя из принципов всесторонней защиты окружающей среды. Мы предоставляем решения нашим клиентам для переработки наших продуктов, аккумуляторов и других компонентов, а также упаковки. Для получения подробной информации об утилизации и переработке в различных регионах посетите http://csr.asus.com/ english/Takeback.htm.

## <span id="page-50-0"></span>**Подключение через HDMI**

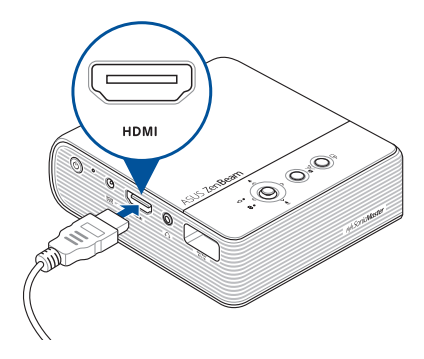

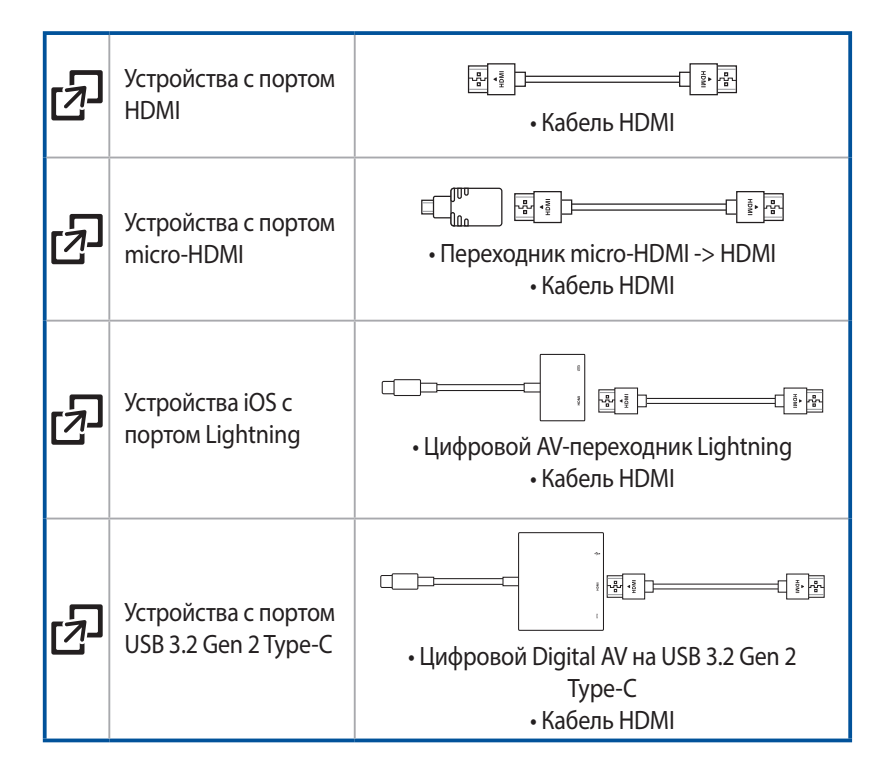

## <span id="page-51-0"></span>**Поддерживаемое разрешение**

## **HDMI (ПК)**

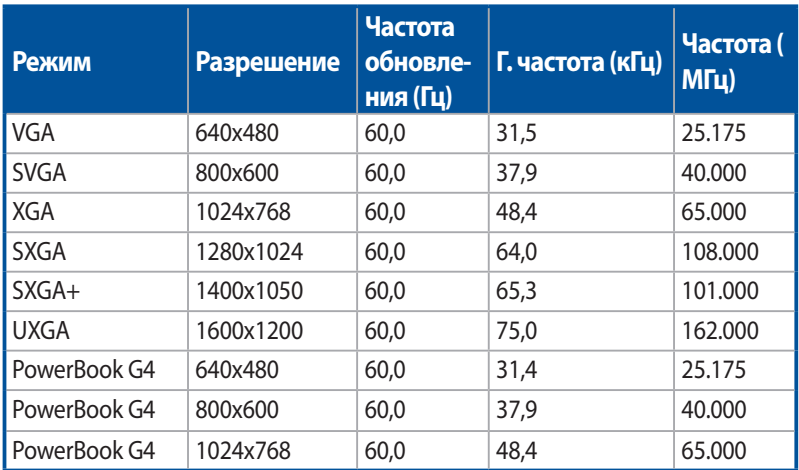

## **HDMI (Extended Wide timing)**

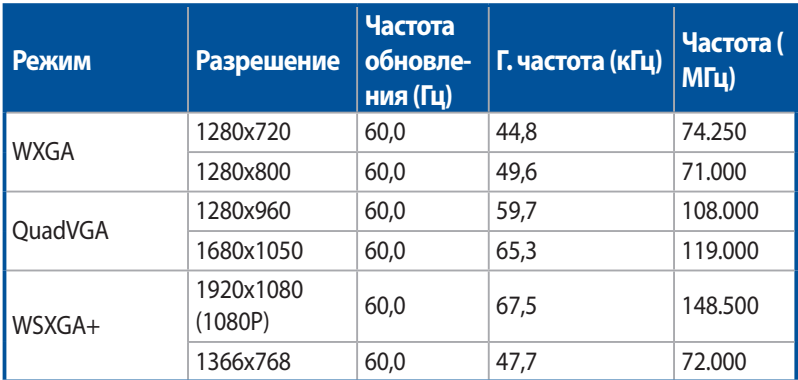

## **HDMI (Видео)**

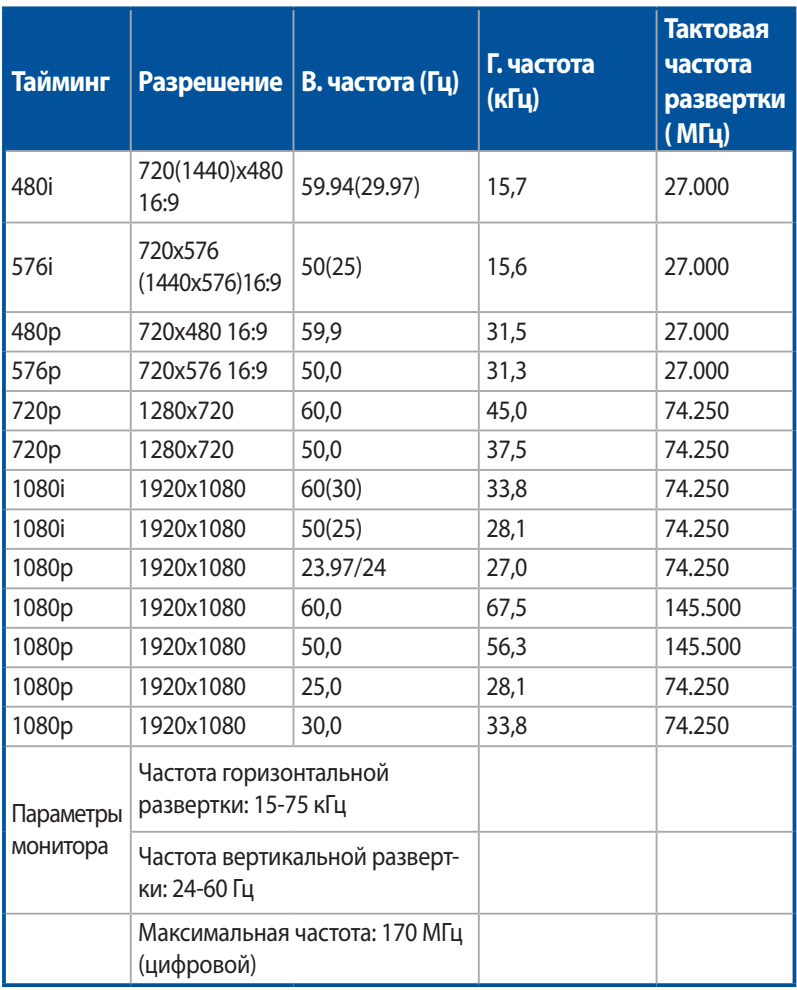

## <span id="page-53-0"></span>**Спецификация для проектора**

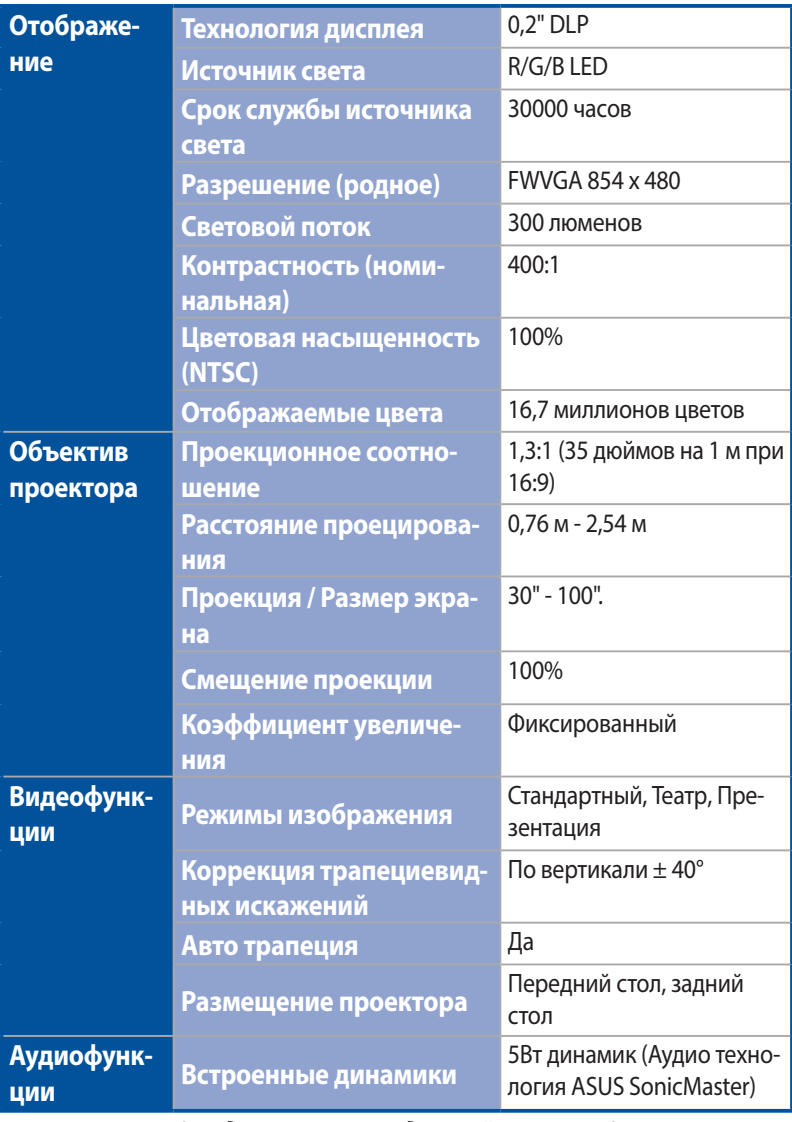

*(продолжение на следующей странице)*

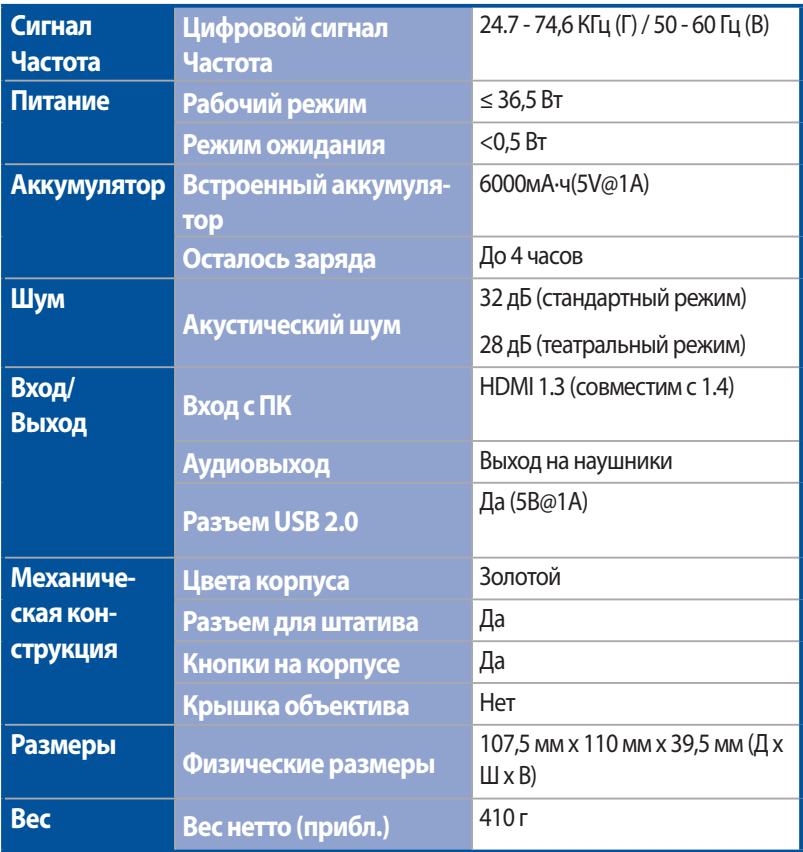

*(продолжение на следующей странице)*

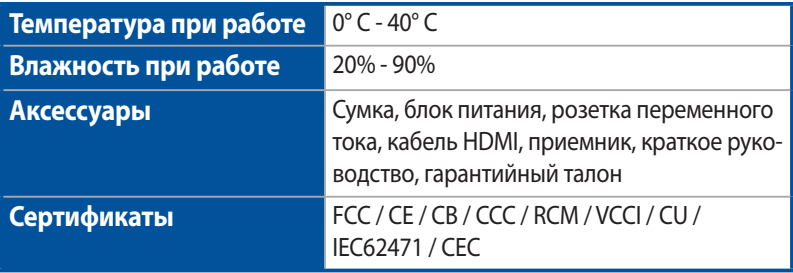

#### **ПРИМЕЧАНИЕ:**

- Спецификация может быть изменена без предварительного уведомления.
- • Наличие продукции зависит от региона.
- • Все торговые марки и названия продуктов являются товарными знаками соответствующих компаний.